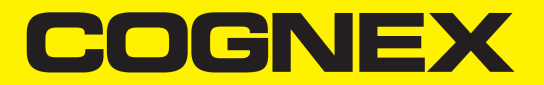

# Cognex Designer Release Notes 4.3.1

**2020February 03 Revision: 4.3.1.1**

## <span id="page-1-0"></span>**Table of Contents**

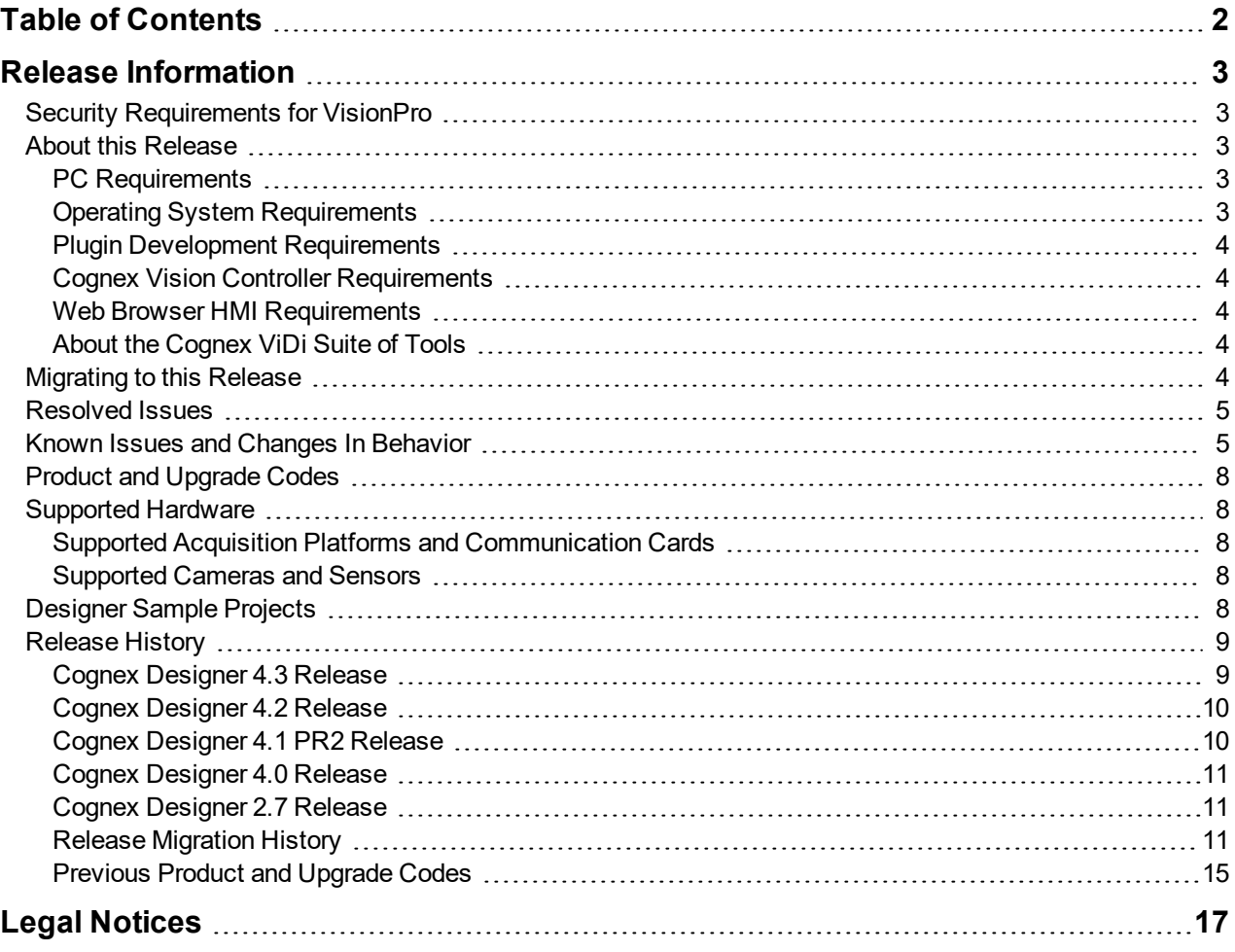

## <span id="page-2-0"></span>**Release Information**

<span id="page-2-1"></span>This section contains information about the current release of Cognex Designer and its release history.

### **Security Requirements for VisionPro**

The latest release of VisionPro and Cognex Designer requires the latest VisionPro drivers and the latest supported VisionPro dongles, made by Wibu-Systems.

Always consult the Cognex VisionPro web page or installation documentation for up-to-date information on what dongle to use with your current version of VisionPro.

<span id="page-2-2"></span>**Note**: Cognex Designer 4.3.1 works best with VisionPro 9.6.

### **About this Release**

Cognex Designer 4.3.1 introduces multiple new or changed capabilities since the previous generally available (GA) release (4.3). See the below list for more information.

- <sup>l</sup> **Supports VisionPro 9.6**
- <sup>l</sup> **Sample Project for WebHMI Vision Tool Editing**: Practice the editing of the supported Vision Tools through the WebHMI with a new WebHMI Vision Tool sample project, Basics EditGraphics. Access this project through the *Sample Projects* list of the **Cognex Designer Launch Page**. See the **Sample Projects** topic for more information on the Cognex Designer sample projects, and the **Edit VisionPro Tools Through the WebHMI** topic for more information on editing supported VisionPro Vision Tools through project web pages.

**Note**: See the *[Release](#page-8-0) History* on page 9 for a complete list of all the major capabilities that were introduced in the previous releases of Cognex Designer.

### <span id="page-2-3"></span>**PC Requirements**

Cognex Designer shares the same PC configuration requirements that VisionPro supports. Please see the *PC Configuration Guide*, which is accessible from the *Windows Start Menu* (*Cognex > VisionPro > Documentation > English > Hardware Manuals*).

#### **Note**:

For a complete list of compatible versions of Cognex [Designer](http://www.cognex.com/support/cognex-designer/) and VisionPro, please visit the Cognex Designer [Support](http://www.cognex.com/support/cognex-designer/) Website.

### <span id="page-2-4"></span>**Operating System Requirements**

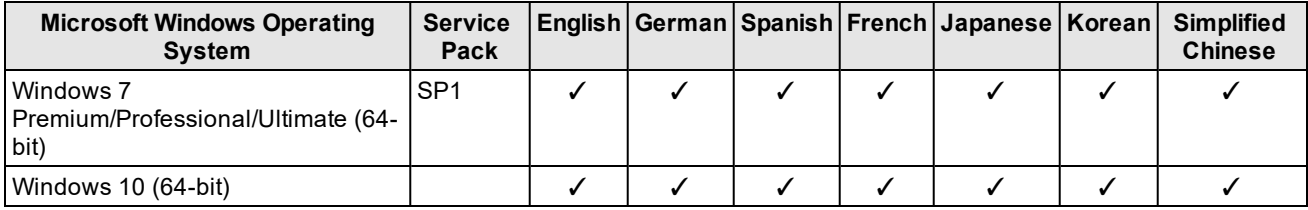

**Note**: Cognex Designer 4.3.1 and VisionPro 9.6 does not support Windows 8 and Windows 8.1. However, Cognex provides limited support for these operating systems on Cognex VC5 and VC7 vision systems.

### <span id="page-3-0"></span>**Plugin Development Requirements**

The following requirements are necessary for developing plugins for Cognex Designer 4.3.1:

- Microsoft Visual Studio 2017
- **Microsoft .NET Framework 4.7.2**

**Note**: Microsoft Visual Studio 2013 is **NOT** supported on the Windows Embedded 8.0 OS used on Cognex Vision Controllers.

<span id="page-3-1"></span>For detailed information about working with plug-ins, see the How To... Plugins topic.

### **Cognex Vision Controller Requirements**

For information regarding the Cognex Vision Controller requirements, please consult the Cognex [Designer](http://www.cognex.com/support/cognex-designer?langtype=1033) Support [Website](http://www.cognex.com/support/cognex-designer?langtype=1033). The Technical Bulletins contain additional information about updating the Vision Controller to the latest release of both Cognex Designer and VisionPro.

### <span id="page-3-2"></span>**Web Browser HMI Requirements**

Cognex recommends opening Web Pages developed in Cognex Designer with the following browsers:

- Google Chrome™ browser, version 54 or greater
- Internet Explorer version 11

#### **Note**:

 $\mathbb{O}$ 

- For the best performance, Cognex recommends using Google Chrome version 54 or greater to view and interact with your Web-based HMI.
- Due to issues in Internet Explorer and Google Chrome, displaying HMIs in Web Browsers for a long period of time (multiple days) can result in the browser window being non-responsive or the browser crashing. Cognex recommends periodically restarting the Web Browser in this scenario.

### <span id="page-3-3"></span>**About the Cognex ViDi Suite of Tools**

Cognex ViDi Suite uses deep learning to accomplish tasks not previously possible using traditional machine vision software libraries.

The Cognex ViDi Suite tools share a common engine, but each tool has a distinct focus:

- Localization (Blue Locate tool)
- Cosmetic inspection (Red Analyze tool),
- Classification (Green Classify tool)
- Hard-to-read OCR (Blue Read tool)

By using the ViDi plug-in, you enable deep learning integration capabilities with Cognex Designer.

<span id="page-3-4"></span>See the ViDi documentation for complete information about the ViDi and Cognex Designer integration.

### **Migrating to this Release**

This topic contains information about changes that may affect existing projects when migrating projects from the previous release of Cognex Designer (Cognex Designer 4.3) to the current release of Cognex Designer (4.3.1).

**4**

**Note**: For more information about migrating from earlier releases, see *[Release](#page-8-0) History* on page 9.

<sup>l</sup> **Handling Components that were created and saved while using Cognex Designer with a different language.**

In case you are using a project that was created and saved with an earlier version of Cognex Designer (3.0 to 4.1) and with a different language setting than what you are using now, then any Components you have configured for the project will not be loaded in Cognex Designer 4.3.1. Instead, you have to re-add the missing Components manually.

### <span id="page-4-0"></span>**Resolved Issues**

Cognex Designer 4.3.1 introduces multiple new or changed capabilities since 4.3.

This section describes changes and resolved issues.

**Note**: Change Request numbers (CR#) have been included (where applicable) to improve the tracking of issues reported via Cognex Technical Support.

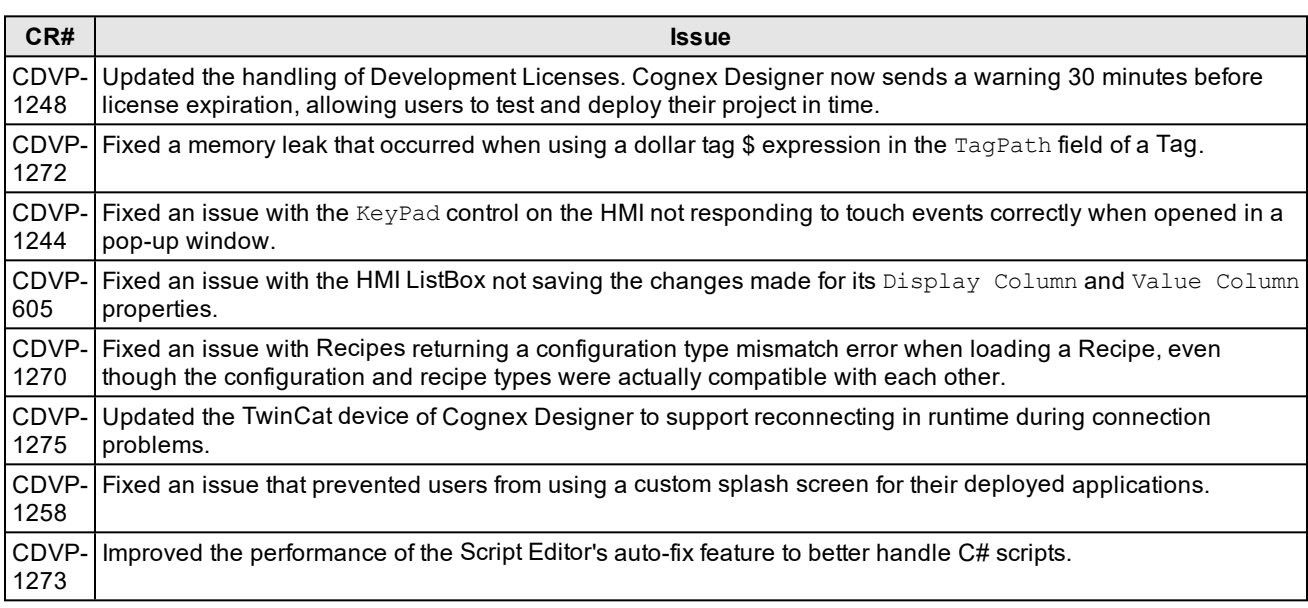

### <span id="page-4-1"></span>**Known Issues and Changes In Behavior**

Cognex Designer 4.3.1 introduces multiple new or changed capabilities since 4.3.

This section describes all known issues and notable changes in Cognex Designer behavior.

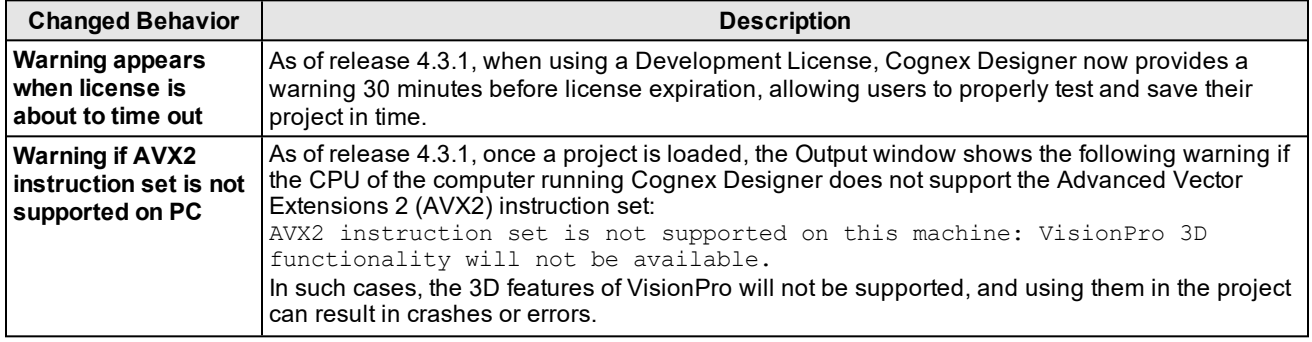

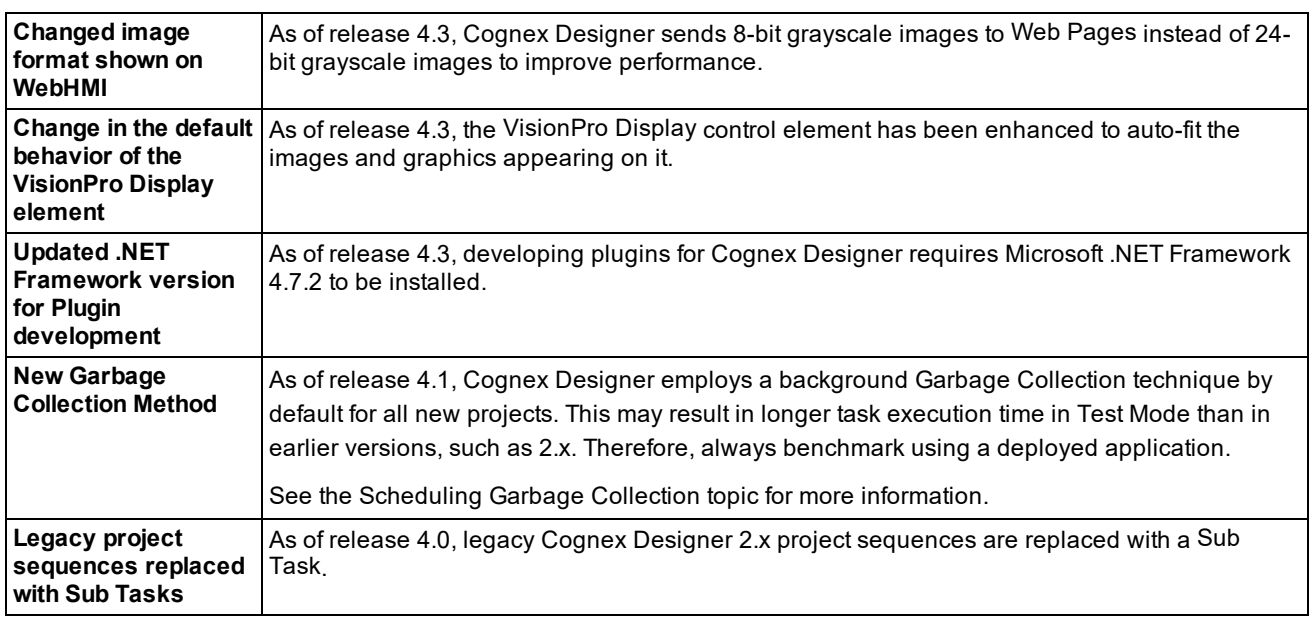

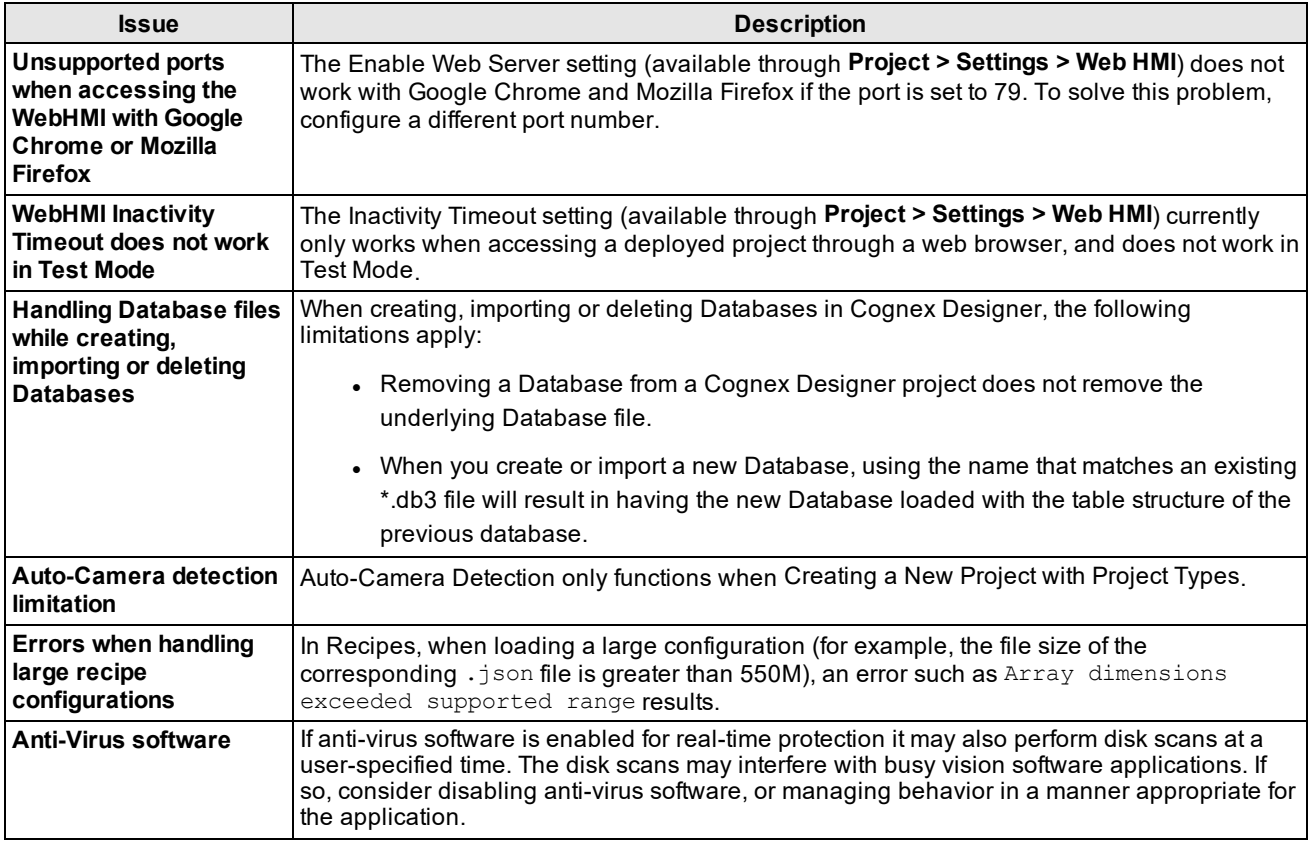

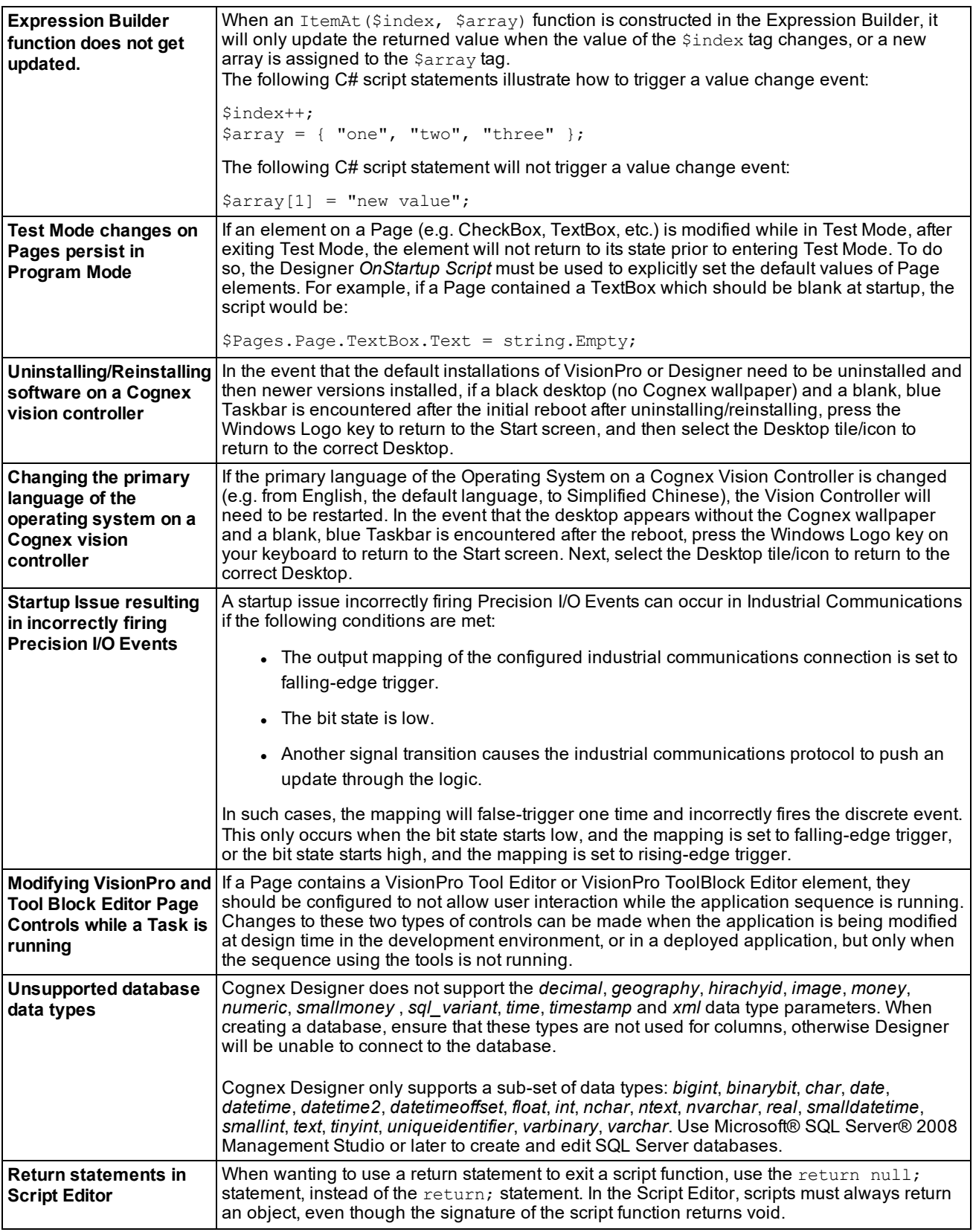

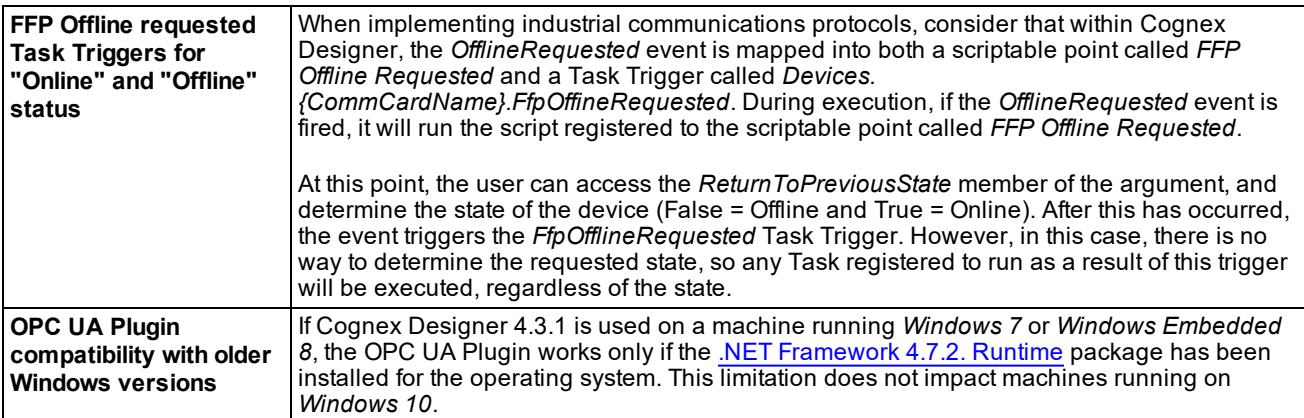

### <span id="page-7-0"></span>**Product and Upgrade Codes**

- <sup>l</sup> **API Version: 4.4.1**
- <sup>l</sup> **Upgrade codes**
	- <sup>l</sup> x64 84F14F46-58D4-4B7C-A963-4C7F1D57D1DB
- <sup>l</sup> **Product Codes**
	- <sup>l</sup> X64 7E61223A-7C94-4EB2-9D64-E969C854CD5A

### <span id="page-7-1"></span>**Supported Hardware**

<span id="page-7-2"></span>The following acquisition platforms, communication cards, cameras and sensors are supported by Cognex Designer.

### **Supported Acquisition Platforms and Communication Cards**

- Cognex Vision Controller
- Cognex CC24 I/O Communication Card
- Cognex CFG-8704e Frame Grabber Card
- Cognex CFG-8724 Frame Grabber Card
- GigE Vision
- MVS-8602e CameraLink
- Acquisition Interface Kit (AIK)

### <span id="page-7-3"></span>**Supported Cameras and Sensors**

- Cognex 2D Industrial Cameras (CIC cameras)
- Cognex 3D Displacement Sensors (DS900 series and DS1000 series)
- As well as those supported by VisionPro for the Acquisition Platforms listed above.

### <span id="page-7-4"></span>**Designer Sample Projects**

Designer includes several sample projects to help illustrate how to use the program, and how different elements of Designer fit together to create modern machine vision application solutions. For more information on opening the sample projects, see the Sample Projects topic.

**Tip**: For additional information and sample codes and projects, please visit the Cognex [Designer](http://www.cognex.com/support/cognex-designer/samples.aspx) Support Site. A link to the Cognex Designer Support Site is also included in the Help menu.

#### **Note**:

Subject to Cognex Corporations terms and conditions and license agreement, you are authorized to use and modify this source project in any way you find useful, provided the Software and/or the modified Software is used solely in conjunction with a Cognex Machine Vision System. Furthermore you acknowledge and agree that Cognex has no warranty, obligations or liability for your use of the Software.

 $\mathbf 0$  This sample program is designed to illustrate certain Cognex Designer features or techniques in the simplest way possible. It is not intended as the framework for a complete application. In particular, the sample program may not provide proper error handling, event handling, cleanup, repeatability, and other mechanisms that a commercial quality application requires.

<span id="page-8-0"></span>Copyright © 2014 - 2020

### **Release History**

The following topic lists the features and resolved issues in the previous three releases of Cognex Designer. For the full list of features and resolved issues covering all earlier releases of the product, see the *Release History* topic of the *Cognex Designer User Guide*.

**Note**: Cognex Designer is *backward compatible*, which means that projects created with earlier Designer versions  $(i)$  can be opened and edited. Designer does not support loading projects created by a newer version of Designer in an earlier version.

### <span id="page-8-1"></span>**Cognex Designer 4.3 Release**

Cognex Designer 4.3 introduces multiple new or changed capabilities since the previous generally available (GA) release (4.2). See the below list for more information.

- Supports VisionPro 9.5 SR2
- <sup>l</sup> **Editing Vision Tools in Runtime through the WebHMI**: Adjust and/or fine-tune the Vision Tools of your project during runtime by modifying them remotely through the WebHMI.
- <sup>l</sup> **Ease of Use Enhancements**: The Cognex Designer user interface has received several graphical enhancements (such as new category icons or window naming changes) along with the following new features:
	- o Added a new Web Pages Browser, allowing you to quickly access the list of WebHMI pages created in the project.
	- o Added the ability of configuring a startup web page for the project through the Web Pages Browser or the Project Explorer. See the Configure a Startup Web Page topic for more information.
	- o Updated the Script Editor with new buttons and hotkeys for quickly commenting out lines of code, or uncommenting existing comment lines.
	- Updated the Task Editor and the Tag Manager to support directly assigning tags to compatible Page and WebPage user input elements. See the Assign a Pin to a Page or Web Page Control and the Tag Manager topics for more information.
- **New Sample Plugins**: Develop your own custom Task Blocks, HMI elements, or HMI chart control elements with a set of sample plugins supplied with the Cognex Designer 4.3 installation. See the Use Sample Plugins topic for more information.
- <sup>l</sup> **Shared Project Resources**: Share project resources between your development project and deployed application with the new Share Resources with IDE setting of the Deployment dialog. See the Deployment Options topic for more information.
- **· Test Mode Password**: Protect your Cognex Designer Development project by specifying a password for exiting Test Mode. See the General topic for more information.

### <span id="page-9-0"></span>**Cognex Designer 4.2 Release**

Cognex Designer 4.2 introduces multiple new or changed capabilities since the previous generally available (GA) release (4.1 PR2). See the below list for more information.

- Supports VisionPro 9.5 SR1
- <sup>l</sup> **Optional Communications Plugins** Enhance the industrial communications capabilities of your vision project with the following optional industrial communications protocols:
	- o *Modbus* With a set of new Devices, Task Blocks and \$ functions, the Modbus plugin adds support for the general-purpose Modbus communications protocol in Cognex Designer.
	- o *OPC UA Server* Represented in the Devices node of the Project Explorer, the OPC UA Server functionality brings support for the OPC UA cross-platform machine to machine communication protocol, allowing you to read and write exposed project Tagsand \$ Functions through OPC UA client applications on the network.
	- o *TwinCAT* Interact with Beckhoff® TwinCAT® 2 or 3 software systems through the ADS/AMS protocol by setting up a TwinCAT client device in Cognex Designer, and performing synchronous or asynchronous read/write operations through TwinCAT tags and \$ functions.
- **FTP Client Support** Avoid local storage limitations by setting up an authenticated FTP connection in the Project Explorer, and uploading acquired images to a remote FTP server with the enhanced Image Recorder task block.
- <sup>l</sup> **Image File Device Enhancements** Get a better picture of simulated image acquisition by utilizing the enhancements of the Image File device. Use the new device tags in tandem with the Watch list window to get upto-date information on the number of images used for emulation, the currently loaded image, and more.

### <span id="page-9-1"></span>**Cognex Designer 4.1 PR2 Release**

- <sup>l</sup> **Supports VisionPro 9.5**
- **Performance Monitoring** Browse performance statistics relating to your Cognex Designer application's task execution time, memory usage, and garbage collection details, using the Analyzing Application Performance with Performance Profiler, which runs and monitors tasks in a project and produces a report and CSV file. See a breakdown of block execution times in a succinct bar-graph format by Displaying Block Time Performance Data.
- <sup>l</sup> **Efficient, Less Disruptive Garbage Collection** The Resource-intensive Dynamic Garbage Collection present in releases 4.0.0 and before has been deprecated. Settings have been changed to allow Background Garbage Collection which can lessen performance impact. This new Garbage Collection setting is enabled by default for all new projects. See the Scheduling Garbage Collection topic for more information.
- **Performance Tuning** Tune performance metrics by Scheduling Garbage Collection and implementing processor Load Balancing Using Core Assignments.
- **Graphics Consolidation** Combine multiple supported graphics and image formats into a single CogRecord for convenient and efficient processing in Cognex applications. See the VisionPro Tool Block Graphics Options topic for complete details.
- **Project Types** Cognex Designer now supports drastically Accelerating Development With Predefined Project Types. With a single click, launch a fully defined project template that can be quickly customized. Project Types enable you to spend more time developing vision applications and less time creating HMIs or writing scripts.
- <sup>l</sup> **Getting Started Tutorials** Walk through every phase of creating a standalone Vision Application with the new Getting Started documentation section that lets you learn at your own pace, with only the content that applies to your needs.

### <span id="page-10-0"></span>**Cognex Designer 4.0 Release**

Cognex Designer 4.0.0 introduces multiple new or changed capabilities since the previous generally available (GA) release (2.7).

- <sup>l</sup> **Supports VisionPro 9.3**
- <sup>l</sup> **Supports Cognex ViDi Suite** Supports Cognex ViDi Suite, which enables Deep Learning programming within Cognex Designer. The ViDi Suite is a separate product and requires an additional license and installation. Please see the Cognex Deep Learning-based Image Analysis page or contact your sales representative for more information about the ViDi Suite optional plug-in for Cognex Designer.
- WebHMI With WebHMI, access your deployed application through a standard browser, enhancing user productivity. Run your remotely hosted applications, free from the constraints of local sites and domains. Drag and drop a display or viewer object on customizable Web Pages and bind objects to any tag, function, or query. Create your own scripts to add advanced functionality to your WebHMI applications. Deliver your vision application securely with support for Web authentication and set timeout values for your WebHMI log-ins. For more information, see WebHMI: A Functional Overview.
- <sup>l</sup> **Improved IDE and New Graphical Editing Shortcuts** Featuring a high-resolution rich-text interface, ability to add multi-line text to labels, and other convenient graphical shortcuts for Working With Task Blocks and Working With Script Blocks.
- Localization Manage multiple-language translations from a single interface with Project Localization.
- Launch Page Use the Cognex Designer Launch Page to quickly open new projects, saved projects or sample projects with a few mouse clicks.

### <span id="page-10-1"></span>**Cognex Designer 2.7 Release**

Cognex Designer 2.7 introduced multiple new or changed capabilities since the previous generally available (GA) release of Designer (2.6):

- Supports VisionPro 9.2
- $\bullet$  No longer supports x86 (32-bit)

#### **Resolved Issues in Designer 2.7**

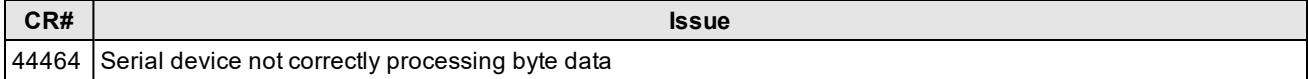

### <span id="page-10-2"></span>**Release Migration History**

#### **Migrating projects from Cognex Designer 2.1 to Designer 2.5**

This topic contains information about changes that may affect existing projects when migrating projects from Cognex Designer 2.1 to Designer 2.5 PR5.

#### <sup>l</sup> **Using the Updated VisionPro Display 3D and New VisionPro Display 3D Status Bar**

The VisionPro Display 3D control has been updated with the new control introduced in VisionPro version 9.0, and VisionPro Display Status Bar 3D is a new control in Designer 2.5. This will affect projects that were using the VisionPro Display 3D control in their HMI.

The following considerations apply to the new controls:

- The previous VisionPro Display 3D included a right-click context menu which could be used to display the X, Y and Z coordinates either on the display itself, or in a built-in status bar (or both). These options have been removed from the new VisionPro Display 3D control. Now, in order to display the coordinates, you must add a VisionPro Display 3D Status Bar and configure the *Subject* property to the VisionPro Display 3D.
- The VisionPro Display 3D does not support displaying 2D images as height maps; these types of images will not be displayed and a warning will be shown, instead.
- The VisionPro Display 3D does not work when using a Windows Remote Desktop Connection. Third party options, such as VNC® or TeamViewer, may be used.
- The VisionPro Display 3D requires a VisionPro security bit; therefore, previously created Designer projects will need to be updated with this security bit to continue to work correctly.
- The VisionPro Display 3D will not work on virtual machines.

#### **Migrating projects from Cognex Designer 2.0 to Designer 2.1**

#### <sup>l</sup> **New Project File Format**

The file format of Designer projects has been modified, and when projects developed in previous versions of Designer are opened and loaded in Designer 2.1, they will automatically be converted to the new format. Projects saved in Designer 2.1 cannot be opened in previous versions of Designer. For more information, see the Cognex Designer Version Compatibility topic.

#### <sup>l</sup> **Recipes Folder Location**

For Designer 2.1, the folder location of Recipes will no longer be editable, and must be located in the following directory: <ProjectName>\Recipes\<RecipeName>

**Note**: If you had edited the Recipe directory location in 2.0, you must manually move your Recipe folder into the new directory location.

#### <sup>l</sup> **Recipes File Format Conversion**

Recipes will only be converted from XML to [JSON](http://json.org/) format when they are being loaded through the System.Recipes.{RecipeName}.Load and the System.Recipes.{RecipeName}.LoadFile methods.

#### <sup>l</sup> **New Template File Extension in Designer 2.1**

For the Designer 2.1 release, the Template file extension was updated from .cdt to .cdtx. The first time that you start Designer 2.1, all of your .cdt template files will be automatically converted to .cdtx files, with the same name. Both files will exist in the *Templates* directory (C:\Users\<username>\Documents\Cognex Designer\Templates).

If you delete a .cdtx file, you will also need to delete the .cdt file. Otherwise, when you start Designer 2.1 again, or refresh the tree view in the Template Browser, Designer will automatically perform the conversion process again and recreate another .cdtx file, based on the .cdt file.

#### <sup>l</sup> **Read IO and Write IO Block Visible Pins State Change**

In Designer 2.0, it was possible to add and configure Read IO and Write IO blocks with *Visible Pins*, even though they did not have the *Selected Device* property set to a supported device (Cognex Communication Card or Vision Controller). If a project is loaded in Designer 2.1 which has these types of Read IO and Write IO block configurations, the pins will not be visible until the *Selected Device* property is set, and any links between the pins will disconnected and have to be reset.

#### **Migrating projects from Cognex Designer 1.0 to Designer 2.0**

#### <sup>l</sup> **MessageID Pin Type Changed**

The *MessageID* pin of the Notify PLC block in AsyncSoftEventComplete has been changed from a int (Int32) data type to a long (Int64) data type.

**Note**: This does not cause any issue with existing projects.

#### <sup>l</sup> **Opening 1.0 or 1.0 PR1 Projects in Designer 2.0**

When a Designer 1.0/1.0 PR1 project is opened in version 2.0, the UsedAcquisitionIDCollection pin of the **Notify PLC** block in InspectionCompleteMode will be replaced with two other pins: AcquisitionID0 and CameraIndex0. If you have more than one cameras, you can set it in the block's Configuration UI.

#### <sup>l</sup> **"Assign New Tag" Option**

Starting with Designer 2.0 the **Assign to New Tag** option on a pin does not initialize the created tag with the datatype's default value.

#### <sup>l</sup> **Read IO Block New Pin**

A new pin has been added to the Read IO Block: **PrioState**.

#### <sup>l</sup> **Expression Builder**

The Expression Builder has been revamped. It is recommended to run a project verification that should identify any expressions that are no longer compatible.

#### <sup>l</sup> **Opening 1.0 projects that have WriteIOBlock with pins**

When an 1.0 project is opened in version 1.0 PR1, the existing "DS1000OutputBank0Line0" "DS1000OutputBank0Line1" pins of a WriteIOBlock will be replaced with new empty pins. If the pins were assigned to tags, the connection to the tags will be no longer available. This means that the user has to reassign the pins to the tags (since they are still available in Tag Manager).

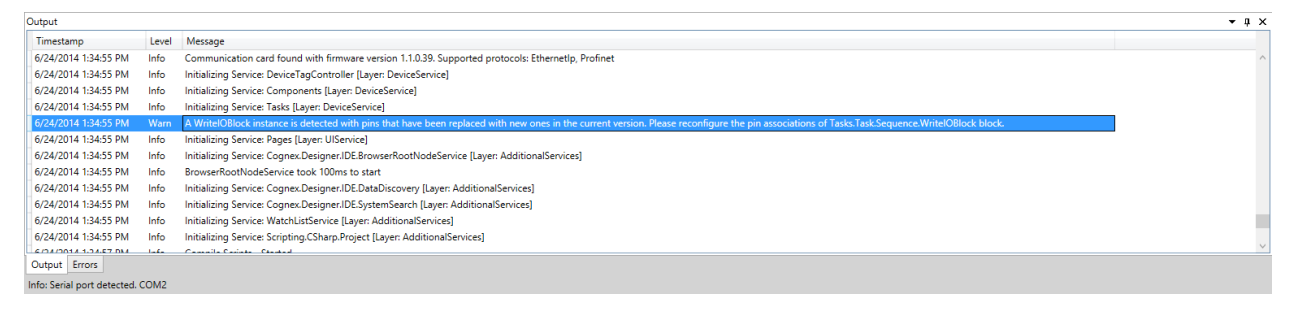

#### <sup>l</sup> **Migrating Plugins From Designer 1.0 to 1.0 PR1**

After Designer 1.0 PR1 is installed, all new projects created using either 1.0 or 1.0 PR1, will use the 1.0.1 VisionPro Plugin. Old projects that use VisionPro Plugin 1.0.0.0 will need to be updated to VisionPro Plugin 1.0.1, using the **Edit Project Plugins** option from the Launcher. **Click Edit Project Plugins**, select the desired .cdp project file in the **Open file** dialog box, and check/uncheck the desired plugins.

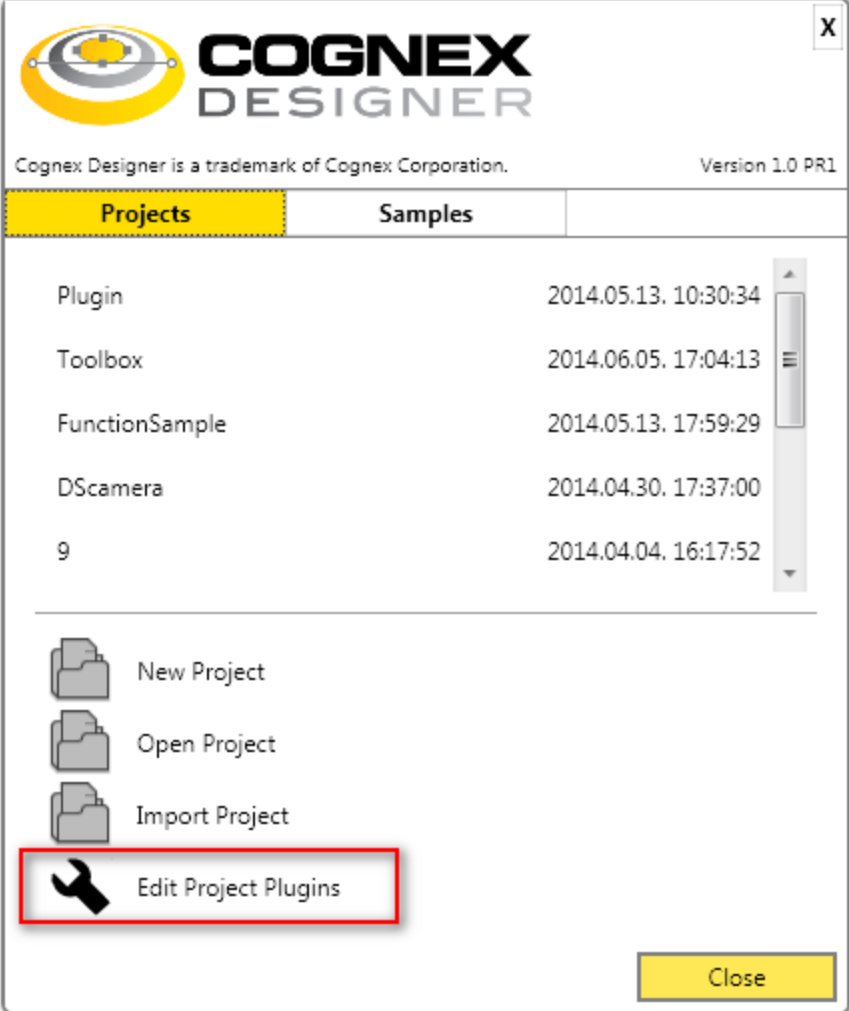

#### **Release Information**

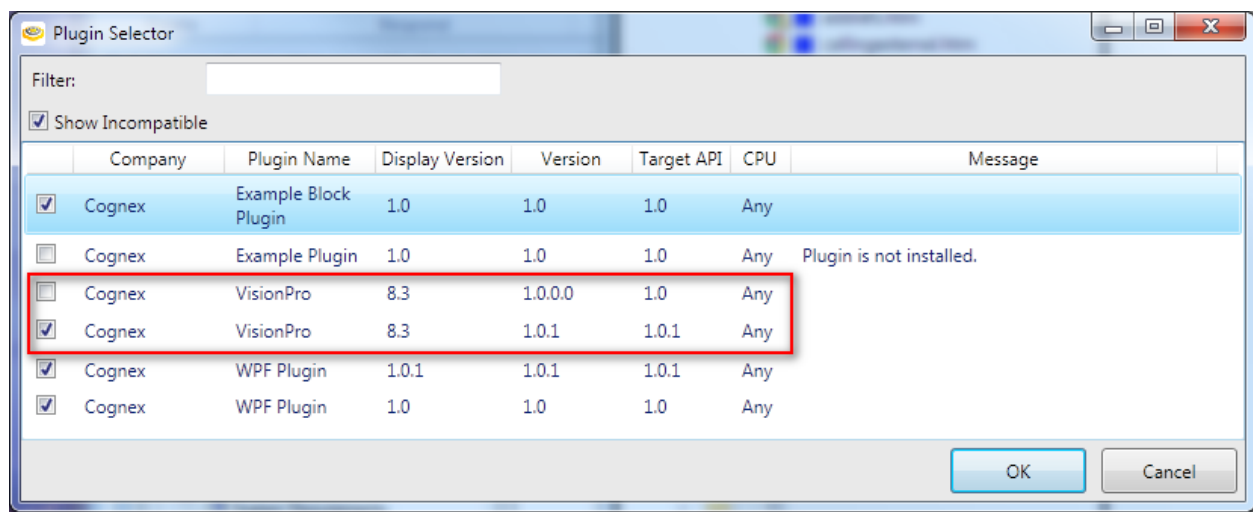

### <span id="page-14-0"></span>**Previous Product and Upgrade Codes**

This topic lists the product and upgrade codes for the previous three Cognex Designer release. For the full list of codes covering all earlier product versions, see the Previous Product and Upgrade Codes topic of the *Cognex Designer User Guide*.

#### **Cognex Designer 4.3**

- <sup>l</sup> **API Version: 4.4.0**
- <sup>l</sup> **Upgrade codes**
	- <sup>l</sup> x64 84F14F46-58D4-4B7C-A963-4C7F1D57D1DB
- <sup>l</sup> **Product Codes**
	- <sup>l</sup> X64 A1253D2A-62D4-4A1D-A129-7FBE718925BD

#### **Cognex Designer 4.2**

- <sup>l</sup> **API Version: 4.3.0**
- <sup>l</sup> **Upgrade codes**
	- <sup>l</sup> x64 84F14F46-58D4-4B7C-A963-4C7F1D57D1DB
- <sup>l</sup> **Product Codes**
	- <sup>l</sup> X64 40ED1DFC-4320-4E5F-AB29-E2FE589C376C

#### **Cognex Designer 4.1 PR2**

- <sup>l</sup> **API Version: 4.2.1**
- <sup>l</sup> **Upgrade codes**
	- <sup>l</sup> x64 84F14F46-58D4-4B7C-A963-4C7F1D57D1DB
- <sup>l</sup> **Product Codes**
	- <sup>l</sup> X64 40ED1DFC-4320-4E5F-AB29-E2FE589C376C

### **Cognex Designer 4.0**

- <sup>l</sup> **API Version: 4.1.0**
- <sup>l</sup> **Upgrade Codes**
	- <sup>l</sup> x64 84F14F46-58D4-4B7C-A963-4C7F1D57D1DB
- <sup>l</sup> **Product Codes**
	- <sup>l</sup> x64 21B3FB72-8EEE-4B76-9D37-26EE0ED5F464

#### **Cognex Designer 2.7**

- <sup>l</sup> **API Version: 3.5.1**
- <sup>l</sup> **Upgrade Codes**
	- <sup>l</sup> x64 9DBBCE96-D0AB-482E-B207-730F83879934
- <sup>l</sup> **Product Codes**
	- <sup>l</sup> x64 54A2FBEA-3ADE-4749-A6D9-CF8A711739C

## <span id="page-16-0"></span>**Legal Notices**

The software described in this document is furnished under license, and may be used or copied only in accordance with the terms of such license and with the inclusion of the copyright notice shown on this page. Neither the software, this document, nor any copies thereof may be provided to, or otherwise made available to, anyone other than the licensee. Title to, and ownership of, this software remains with Cognex Corporation or its licensor. Cognex Corporation assumes no responsibility for the use or reliability of its software on equipment that is not supplied by Cognex Corporation. Cognex Corporation makes no warranties, either express or implied, regarding the described software, its merchantability, non-infringement or its fitness for any particular purpose.

The information in this document is subject to change without notice and should not be construed as a commitment by Cognex Corporation. Cognex Corporation is not responsible for any errors that may be present in either this document or the associated software.

Companies, names, and data used in examples herein are fictitious unless otherwise noted. No part of this document may be reproduced or transmitted in any form or by any means, electronic or mechanical, for any purpose, nor transferred to any other media or language without the written permission of Cognex Corporation.

Copyright © 2014 - 2020. Cognex Corporation. All Rights Reserved.

Portions of the hardware and software provided by Cognex may be covered by one or more U.S. and foreign patents, as well as pending U.S. and foreign patents listed on the Cognex web site at: [cognex.com/patents.](http://www.cognex.com/patents)

The following are registered trademarks of Cognex Corporation:

Cognex, 2DMAX, Advantage, AlignPlus, Assemblyplus, Check it with Checker, Checker, Cognex Vision for Industry, Cognex VSOC, CVL, DataMan, DisplayInspect, DVT, EasyBuilder, Hotbars, IDMax, In-Sight, Laser Killer, MVS-8000, OmniView, PatFind, PatFlex, PatInspect, PatMax, PatQuick, SensorView, SmartView, SmartAdvisor, SmartLearn, UltraLight, Vision Solutions, VisionPro, VisionView

The following are trademarks of Cognex Corporation:

The Cognex logo, 1DMax, 3D-Locate, 3DMax, BGAII, CheckPoint, Cognex VSoC, CVC-1000, FFD, iLearn, In-Sight (design insignia with cross-hairs), In-Sight 2000, InspectEdge, Inspection Designer, MVS, NotchMax, OCRMax, PatMax RedLine, ProofRead, SmartSync, ProfilePlus, SmartDisplay, SmartSystem, SMD4, VisiFlex, Xpand

Portions copyright © Microsoft Corporation. All rights reserved.

Portions copyright © MadCap Software, Inc. All rights reserved.

Other product and company trademarks identified herein are the trademarks of their respective owners.